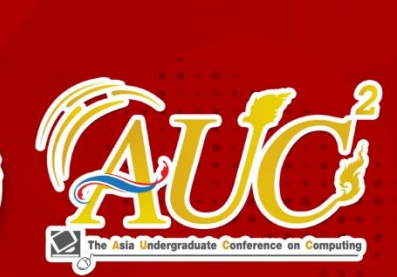

การประ<mark>ซุมวิชาการระดับปริญญาตรีด้านคอมพิ</mark>วเตอร์ภูมิภาคเอเซีย ครั้งที่ 9 The 9th Asia Undergraduate Conference on Computing : AUCC

# Conference Proceedings

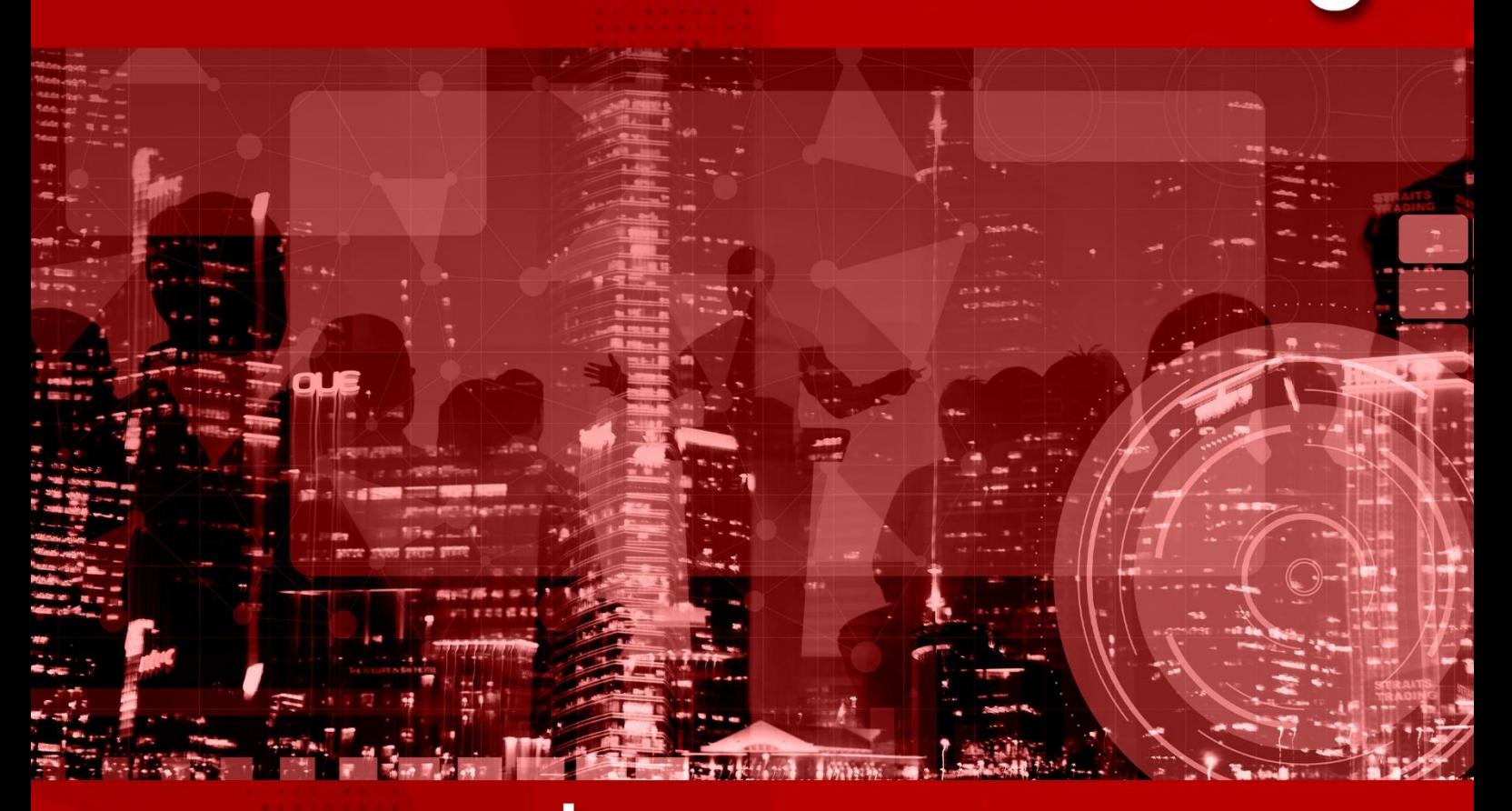

รายงานสืบเนื่องการประชุมวิชาการ ระดับปริญญาตรีด้านคอมพิวเตอร์ภูมิภาคเอเชีย ครั้งที่ 9

> วันที่ 25 กุมภาพันธ์ 2564 <u>ณ มหาวิทยาลัยเทคโนโลยีราชมงคลรัตนโกสินทร์</u>

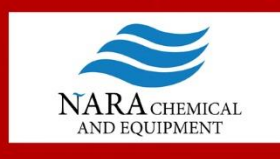

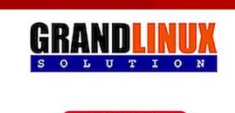

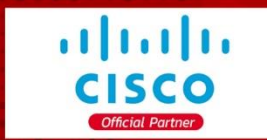

<u>คณะบริหารธุรกิจ มหาวิทยาลัยเทคโนโลยีราชมงคลรัตนโกสินทร์</u>

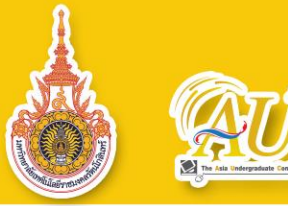

# **สารบัญ**

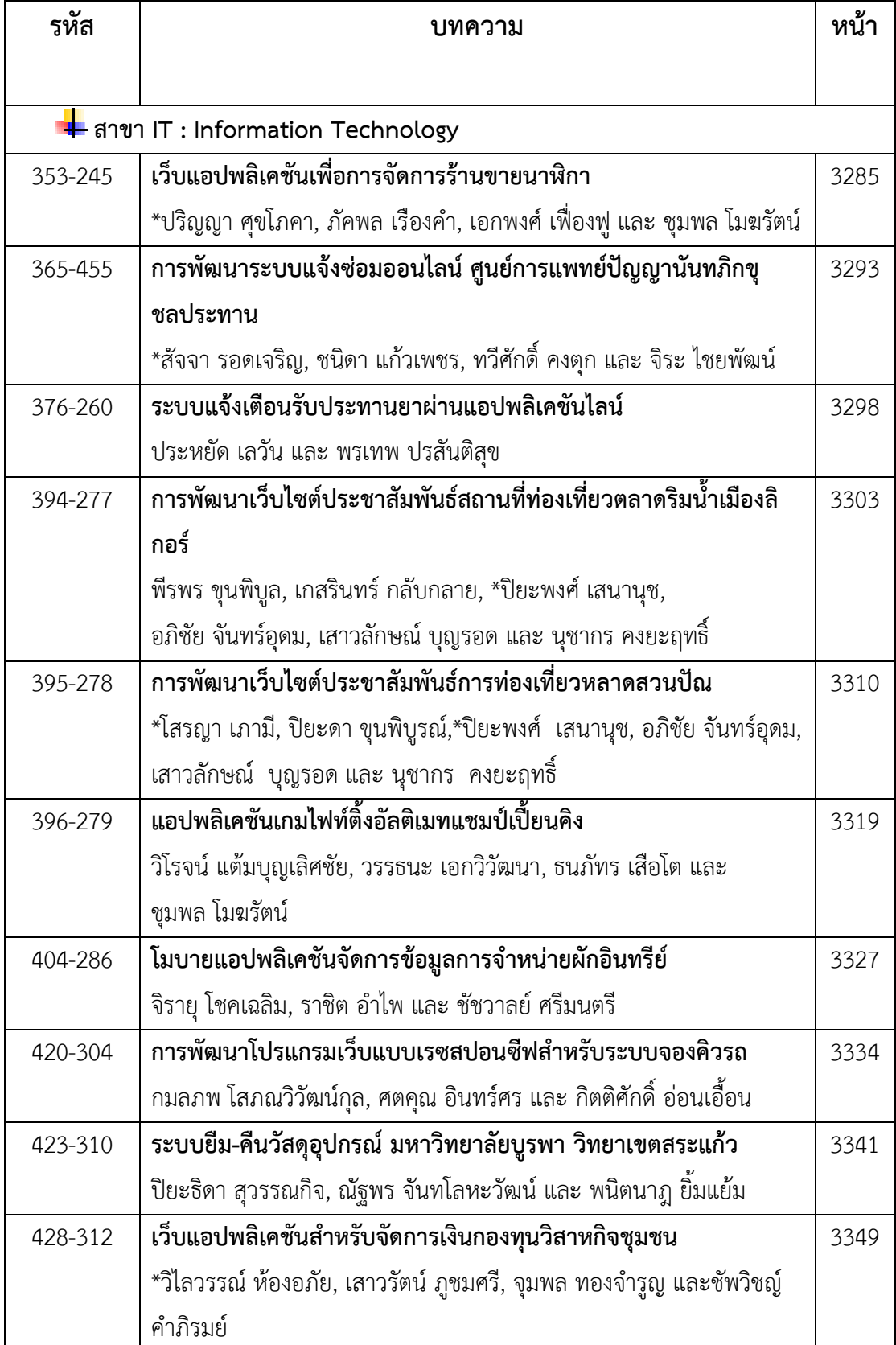

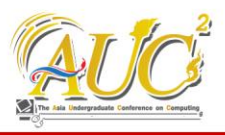

# **แอปพลิเคชันเกมไฟท์ติ้งอัลติเมทแชมป์เปี้ยนคิง Fighting Ultimate Champion King Game Application**

#### **วิโรจน์ แต้มบุญเลิศชัย<sup>1</sup> , วรรธนะ เอกวิวัฒนา<sup>2</sup> , ธนภัทร เสือโต<sup>3</sup>และ ชุมพล โมฆรัตน์<sup>4</sup>**

สาขาวิชาเทคโนโลยีสารสนเทศ คณะบริหารธุรกิจและเทคโนโลยีสารสนเทศ มหาวิทยาลัยเทคโนโลยีราชมงคลตะวันออก วิทยาเขตจักรพงษภูวนารถ

Emails: wiroj.tam@rmutto.ac.th<sup>1</sup>, wattana.aek@rmutto.ac.th<sup>2</sup>, tanapat.suato@cpc.ac.th<sup>3</sup>, chumpol\_mo@rmutto.ac.th<sup>4</sup>

#### **บทคัดย่อ**

ปัจจุบันวิดีโอเกมถือเป็นสื่อบันเทิงที่มีแนวโน้มการเติบโต ค่อนข้างสูงขึ้นและได้รับความสนใจจากกลุ่มผู้ใช้งานมากขึ้น ประกอบกับความก้าวหน้าของเทคโนโลยี ได้แก่ เอชทีเอ็มแอล จาวาสคริปส์ ภาษาพีเอชพี ทำให้ผู้คนสามารถเข้าถึงวิดีโอเกมได้ ง่ายขึ้นจากหลากหลายช่องทาง โดยเกมโปเกมอนเป็นหนึ่งใน ความทรงจำของผู้ใช้จากทดลองเล่นเกมดังกล่าว พบว่ามีบางจุด ในเกมที่อยากนำไปต่อยอดเป็นเกมที่สามารถเล่นได้ใน หลากหลายแพลตฟอร์ม โดยเฉพาะเว็บแอปพลิเคชัน ดังนั้น ผู้พัฒนาจึงเล็งเห็นถึงการพัฒนาโครงงานบนเว็บแอปพลิเคชัน เพื่อนำเทคโนโลยีการเขียนโปรแกรมเว็บภาษาพีเอชพี จาวา สคริปต์และฐานข้อมูลมายเอสคิวแอล พัฒนาเป็นแอปพลิเคชัน เกมไอเดิลเทิร์นเบส ที่ซึ่งสามารถสนับสนุนการใช้งานบนอุปกรณ์ ที่หลากหลายและให้ผู้ใช้งานเข้าถึงเกมดังกล่าวสะดวกขึ้น *คำสำคัญ –* เว็บแอปพลิเคชัน, ไอเดิลเทิร์นเบส, จาวาสคริปส์

#### **ABSTRACT**

Nowadays, the video game is an entertainment media that trend to growth and attended several from user groups. Along with the advanced technology such as HTML, JavaScript, PHP language has new release version an affect the operation of user that can be access the video games in a variety channels. The Pokémon game is one of the user memories and after that game trials. Developers found are some points in the game can be extended into a game that use across multiple platforms, especially the web application platform. Therefore, we propose the project implement in the web application and apply the web programming technology using the PHP language, JavaScript and MySQL database into the Idle turn based Application development to support for a wide variety of devices as well as the game be convenient for the users.

*Keywords –* Web Application, Idle Turn Based, **JavaScript** 

#### **1. บทนำ**

ในปัจจุบันวิดีโอเกมถือเป็นสื่อบันเทิงที่มีแนวโน้มการเติบโต สูงขึ้นจากแต่ก่อน เนื่องจากการพัฒนาของเทคโนโลยีทำให้ผู้คน สามารถเข้าถึงวิดีโอเกมได้ง่ายขึ้นจากหลายช่องทาง จึงทำให้เกม มีมีอิทธิพลกับผู้คนในปัจจุบันมากขึ้น เกมโปเกมอนเป็นหนึ่งใน ความทรงจำของผู้คนจำนวนมาก เบื้องต้นนั้นโปเกมอนได้เริ่มมา จากวิดีโอเกมและได้ต่อยอดเป็นหนังสือการ์ตูนให้ความ เพลิดเพลินกับผู้คนมาหลายยุคสมัย จากตอนนั้นที่ผู้เขียนได้ ทดลองเล่นดู ก็พบว่ามีบางจุดในเกมที่อยากนำไปต่อยอดเป็นเกม ของตัวเองดังนั้นจึงเกิดโปรเจคเกมโปเกมอนบนเว็บขึ้นมาเพื่อ พัฒนาความสามารถในการเขียนโปรแกรมของผู้จัดทำ และเอา ทักษะที่ได้ไปต่อยอดในการทำงานด้านต่าง ๆ

ดังนั้นผู้พัฒนาจึงเล็งเห็นถึงการพัฒนแอปพลิเคชันเกมบนเว็บ แอปพลิเคชัน เพื่อนำเทคโนโลยีการเขียนโปรแกรมเว็บภาษาพี เอชพี (PHP Language) จาวาสคริปต์ (JavaScript) และ ฐานข้อมูลมายเอสคิวแอล (MySQL) พัฒนาเป็นแอปพลิเคชันเกม โปเกมอน ที่ซึ่งสามารถสนับสนุนการใช้งานบนอุปกรณ์ที่ หลากหลายและให้ผู้ใช้งานเข้าถึงเกมดังกล่าวสะดวกขึ้น

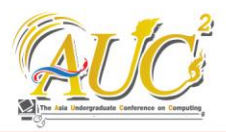

## **2.ทฤษฎีที่เกี่ยวข้อง**

บทความนี้ได้นำทฤษฎีที่เกี่ยวข้อง ซึ่งประกอบด้วยดังนี้ Idle Turn Based Game, โปรแกรม PhpMyAdmin, โปรแกรม Sublime Text 3, โปรแกรม XAMPP, ภาษา HTML5, CSS และ PHP ตามลำดับ

#### **2.1 เกม Idle Turn Based (Idle Turn Based Game)**

Idle Turn Based Game คือ เกมแนวที่ผู้เล่นมีปฏิสัมพันธ์ กับตัวเกมน้อยกว่าเกมแนวอื่น การดำเนินเนื้อหาในเกมส่วนใหญ่ จะถูกดำเนินด้วยระบบเกมแบบอัตโนมัติ มีการผลัดกันเล่นเป็น เทิร์น

#### **2.2 Pokémon**

เป็นสื่อแฟรนไชส์ที่บริหารจัดการโดยบริษัทโปเกมอนจำกัด ซึ่งเป็นบริษัทที่สร้างโดยการร่วมมือกันระหว่างสามบริษัทวิดีโอ เกมสัญชาติญี่ปุ่น นินเท็นโด, เกมฟรีก และ ครีเซอส์ลิขสิทธิ์ ของแฟรนไซส์ [1] แบ่งออกเป็นสามบริษัทแต่นินเท็นโดเป็น เจ้าของเครื่องหมายการค้าเพียงผู้เดียว และเป็นแฟรนไชส์ที่สร้าง โดย ซาโตชิ ทาจิริประธานบริษัทเกมฟรีกเมื่อปี ค.ศ. 1996

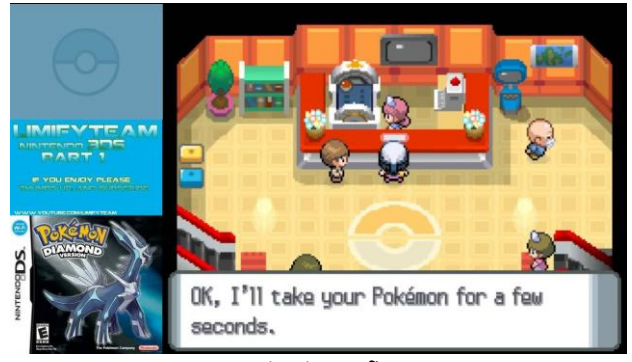

**ภาพ 1** ตัวอย่างเกมโปเกมอน

แนวคิดเกี่ยวกับโลกโปเกมอน ทั้งวิดีโอเกมและโลกนิยายของ โปเกมอน เกิดมาจากงานอดิเรกสะสมแมลง ซึ่งซาโตชิ ทาจิริเคย ทำเมื่อยังเด็ก ตัวผู้เล่นในเกมถูกกำหนดให้เป็นโปเกมอน เทรนเนอร์ หรือนักฝึกโปเกมอน และมีเป้าหมายสองประการ (ใน เกมโปเกมอนส่วนใหญ่) คือ สะสมโปเกมอนทุกชนิดในภูมิภาคที่ เกมกำหนดเพื่อให้เติมเต็มโปเกเด็กซ์ หรือสมุดภาพโปเกมอน และเพื่อฝึกฝนทีมของโปเกมอนที่พวกเขาจับได้ให้เอาชนะทีม โปเกมอนของนักฝึกโปเกมอนคนอื่น และกลายเป็นนักฝึกโปเก มอนที่แข็งแกร่งที่สุดเรียกว่า โปเกมอนมาสเตอร์ รูปแบบการ สะสม การฝึก และต่อสู้นั้นพบได้ในแฟรนไชส์โปเกมอนทุก เวอร์ชัน รวมถึงวิดีโอเกม ซีรีส์อนิเมะ และมังงะและโปเกมอนเท รดดิงการ์ดเกม [2] (Pokémon Trading Card Game)

#### **2.3 โปรแกรม PhpMyAdmin**

โปรแกรมที่ถูกพัฒนาโดยใช้ภาษา PHP เพื่อใช้ในการบริหาร จัดการฐานข้อมูล MySQL ผ่านเว็บเบราว์เซอร์ เพื่อให้ง่ายต่อการ จัดการฐานข้อมูล แทนการคีย์คำสั่ง [3]

#### **2.4 โปรแกรม Sublime Text 3**

เป็นโปรแกรมเขียนโค้ดซึ่งสนับสนุนภาษาที่หลากหลาย C, C++, C#, CSS, D, Erlang, HTML, Groovy, Haskell, HTML, Java, JavaScript, LaTeX, Lisp, Lua, Markdown, Matlab, OCaml, Perl, PHP, Python, R, Ruby, SQL, TCL, Textile และ XML [4]

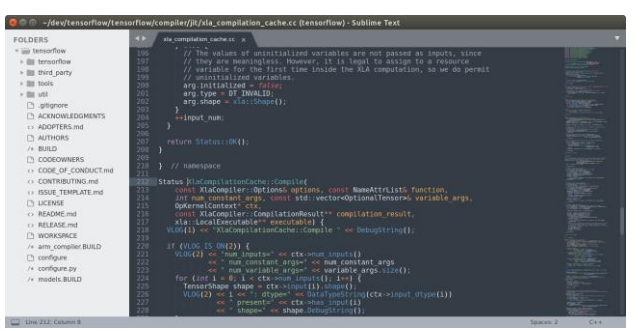

**ภาพ 2** การใช้ Sumlime Text 3 เขียนภาษามาร์กอัป HTML5

#### **2.5 โปรแกรม XAMPP**

Xampp [5] เป็นคำย่อของโปรแกรมที่ประกอบด้วย Apache, MySQL, PHP และ Perl เป็นโปรแกรม Apache web server ไว้จำลอง web server เพื่อไว้ทดสอบสคริปหรือเว็บไซต์ ในเครื่องของเรา โดยที่ไม่ต้องเชื่อมต่ออินเตอร์เน็ตและไม่ต้องมี ค่าใช้จ่ายใดๆ ง่ายต่อการติดตั้งและใช้งานโปรแกรม Xampp จะ มาพร้อมกับ PHP ภาษาสำหรับพัฒนาเว็บแอพลิเคชั่นที่เป็นที่ นิยม, MySQL ฐานข้อมูล, Apache จะทำหน้าที่เป็นเว็บ เซิร์ฟเวอร์, Perl อีกทั้งยังมาพร้อมกับ OpenSSL, phpMyadmin (ระบบบริหารฐานข้อมูลที่พัฒนาโดย PHP เพื่อ ใช้เชื่อมต่อไปยังฐานข้อมูล สนับสนุนฐานข้อมูล MySQL และ SQLite โปรแกรม Xampp จะอยู่ในรูปแบบของไฟล์ Zip, tar,

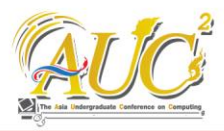

7z หรือ exe โปรแกรม Xampp อยู่ภายใต้ใบอนุญาตของ GNU General Public License

| <b>Modules</b><br><b>Service</b> | <b>Module</b><br>Apache                                                                                                 | PID(s)<br>10092<br>10040                                                    | Port(s)<br>80, 443                                                                                                    | <b>Actions</b> |       |        |      | <b>Netstat</b>    |
|----------------------------------|----------------------------------------------------------------------------------------------------|-----------------------------------------------------------------------------|----------------------------------------------------------------------------------------------------|----------------|-------|--------|------|-------------------|
|                                  |                                                                                                    |                                                                             |                                                                                                    | <b>Stop</b>    | Admin | Confia | Logs | <b>Exit</b> Shell |
|                                  | MySQL                                                                                                    | 2524                                                                        | 3306                                                                                                    | <b>Stop</b>    | Admin | Config | Logs | Explorer          |
|                                  | FileZilla                                                                                                    |                                                                             |                                                                                                    | <b>Start</b>   | Admin | Confia | Logs | Services          |
|                                  | Mercury                                                                                                    |                                                                             |                                                                                                    | <b>Start</b>   | Admin | Confia | Logs | $\Theta$ Help     |
|                                  | <b>Tomcat</b>                                                                                                    |                                                                             |                                                                                                    | <b>Start</b>   | Admin | Confia | Logs | Quit              |
|                                  | 21:45:52 [Apache]<br>21:45:52 [Apache]<br>21:45:52 [mysql]<br>21:45:52 [mysql]<br>21:45:52 [Apache]<br>21:45:52 [mysql] | 21:45:51 [main] Starting Check-Timer<br>21:45:51 [main] Control Panel Ready | Autostart active: starting<br>Attempting to start Apache app<br>Autostart active: starting<br>Attempting to start MySQL app<br>Status change detected: running<br>Status change detected: running |                |       |        |      |                   |

**ภาพ 3** แผงควบคุมซอฟต์แวร์ XAMPP

#### **2.6 ภาษา HTML5**

HTML5 [6] ภาษามาร์กอัปที่ใช้สำหรับเขียน website ซึ่ง HTML5 นี้เป็นภาษาที่ถูกพัฒนาต่อมาจากภาษา HTML และ พ ั ฒ น า ข ึ ้ น ม า โ ด ย WHATWG (The Web Hypertext Application Technology Working Group) โดยได้มีการปรับ เพิ่ม Feature หลาย ๆ อย่างเข้ามาเพื่อให้ผู้พัฒนาสามารถใช้ งานได้ง่ายมากยิ่งขึ้น

#### **2.7 ภาษา CSS**

CSS [7] ย่อมาจาก Cascading Style Sheets มักเรียกโดย ย่อว่า "สไตล์ชีต" คือภาษาที่ใช้เป็นส่วนของการจัดรูปแบบการ แสดงผลเอกสาร HTML โดยที่CSS กำหนดกฏเกณฑ์ในการระบุ รูปแบบ (หรือ "Style") ของเนื้อหาในเอกสาร อันได้แก่ สีของ ข้อความ สีพื้นหลัง ประเภทตัวอักษร และการจัดวางข้อความ ซึ่ง การกำหนดรูปแบบ หรือ Style นี้ใช้หลักการของการแยกเนื้อหา เอกสาร HTML ออกจากคำสั่งที่ใช้ในการจัดรูปแบบการแสดงผล กำหนดให้รูปแบบของการแสดงผลเอกสาร ไม่ขึ้นอยู่กับเนื้อหา ของเอกสาร เพื่อให้ง่ายต่อการจัดรูปแบบการแสดงผลลัพธ์ของ เอกสาร HTML โดยเฉพาะในกรณีที่มีการเปลี่ยนแปลงเนื้อหา เอกสารบ่อยครั้ง หรือต้องการควบคุมให้รูปแบบการแสดงผล เอกสาร HTML มีลักษณะของความสม่ำเสมอทั่วกันทุกหน้า เอกสารภายในเว็บไซต์เดียวกัน โดยกฏเกณฑ์ในการกำหนด รูปแบบ (Style) เอกสาร HTML ถูกเพิ่มเข้ามาครั้งแรกใน HTML 4.0 เมื่อปี พ.ศ. 2539 ในรูปแบบของ CSS level 1

Recommendations ที่กำหนดโดย องค์กร World Wide Web Consortium หรือ W3C

#### **2.8 ภาษา PHP**

PHP [8] เป็นภาษาสคริปต์ (Scripting Language) คำสั่งจะ เก็บในรูปของข้อความ (Text) อาจเขียนแทรกอยู่ภายในภาษา HTML หรือใช้งานอิสระก็ได้ ในการใช้งานจริงมักใช้งานร่วมกับ ภาษา HTML ดังนั้นการเขียนโปรแกรมนี้ต้องมีความรู้ด้านภาษา HTML เป็นอย่างดี อย่างไรก็ตามสามารถใช้โปรแกรมประยุกต์มา ช่วยอำนวยความสะดวกในการสร้างงานได้ เช่น Macromedia Dreamweaver, EditPlus เป็นต้น โปรแกรมเหล่านี้จะช่วย จำแนกคำ เช่น คำสั่ง คำทั่วไป ตัวแปร เป็นต้น เพื่อสะดวกใน การสังเกต และแก้ไข

#### **3. วิธีการดำเนินงานวิจัย**

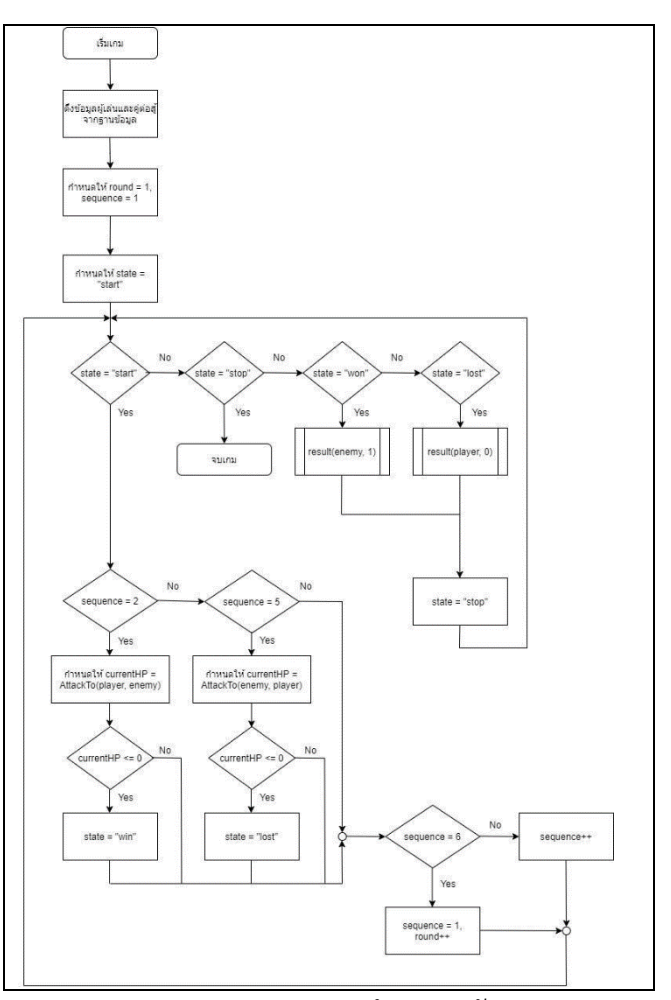

**ภาพ 4** แผนภาพแสดงการทำงานของตัวละคร

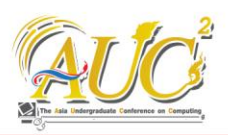

หลักการทำงานโดยรวมของระบบจะแบ่งผู้ใช้งานออกเป็น 2 ประเภท ได้แก่ ผู้ดูแลระบบและผู้ใช้งานทั่วไปหรือผู้เล่น ดังนี้ - ส่วนผู้ใช้งานทั่วไปจะสามารถใช้งานระบบต่าง ๆ บน เว็บไซต์ได้ เช่น การเล่นเกมในโหมดต่าง ๆ การซื้อขายตัวละคร การเลือกตัวละครสำหรับการต่อสู้ การเปลี่ยนรหัสผ่านบัญชีผู้ใช้ ของตนเอง การเรียกดูประวัติส่วนตัว

- ส่วนผู้ดูแลระบบจะสามารถจัดการข้อมูลตัวละครได้ เช่น การเพิ่มตัวละคร การแก้ไขข้อมูลตัวละคร เป็นต้น ผู้ดูแลระบบ จะสามารถระงับหรือยกเลิกการระงับสิทธิ์การเข้าใช้งานของ ผู้ใช้งานทั่วไปได้ ผู้ดูแลระบบสามารถเรียกดูข้อมูลบางส่วนของ ผู้ใช้งานทั่วไปได้ เช่น ชื่อบัญชีผู้ใช้งาน วันที่และเวลาสมัครบัญชี ผู้ใช้ ที่อยู่ และเบอร์โทรศัพท์ เป็นต้น นอกจากนี้ผู้ดูแลระบบ สามารถใช้งานระบบต่าง ๆ บนเว็บไซต์ได้เหมือนกับผู้ใช้งาน ทั่วไป

# **3.1 การออกแบบความสามารถของผู้ใช้ในระบบที่กระทำใน ระบบ**

สำหรับการดำเนินงานในขั้นตอนนี้ คือ การกำหนดขอบเขต การทำงานของระบบ เพื่อให้ผู้พัฒนาสามารถพัฒนาระบบได้ อย่างถูกต้องตรงตามความต้องการ โดยจะแบ่งขอบเขตของผู้ใช้ แบ่งออกเป็น 2 ประเภทดังนี้ ขอบเขตของผู้ใช้งานทั่วไป และ ขอบเขตของผู้ดูแลระบบ

#### **3.1.1ขอบเขตของผู้ใช้งาน**

ผู้ใช้งานสามารถกระทำการได้ ดังนี้ สมัครบัญชี, ลงชื่อเข้าใช้, ค้นหาตัวละคร, เพิ่มตัวละครลงตะกร้า, ดำเนินการซื้อตัวละคร, สลับตัวละครสำหรับต่อสู้, เลือกโหมดการเล่น, จับตัวละคร ดัง ภาพที่ 5

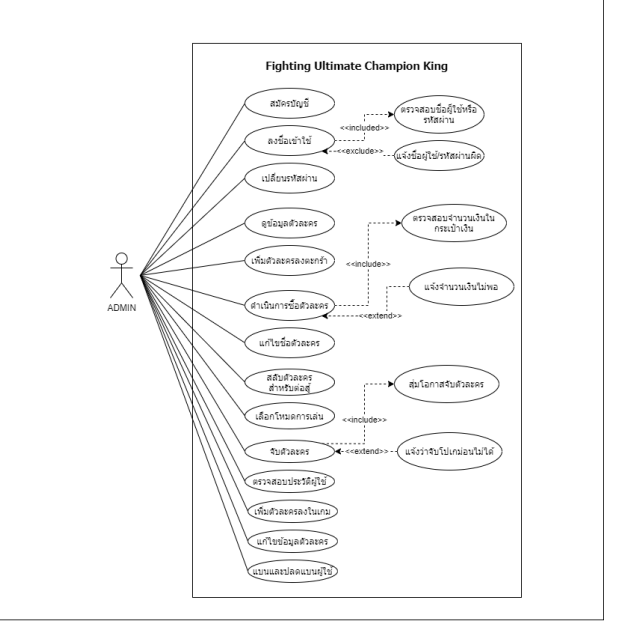

**ภาพ 5** แผนภาพยูสเคสการดำเนินงานของผู้ใช้งาน

## **3.1.2 ขอบเขตของผู้ดูแลระบบ**

ในส่วนของผู้ดูแลระบบนั้นจะสามารถทำทุกอย่างได้เหมือน ผู้ใช้ เพื่อใช้สำหรับทดสอบตัวเกม แต่จะมีส่วนที่เพิ่มเข้ามา สำหรับผู้ใช้ในการจัดการระบบ ดังนี้ ตรวจสอบประวัติผู้ใช้, เพิ่ม ตัวละครลงในเกม, แก้ไขข้อมูลตัวละคร, แบน/ปลดแบนผู้เล่น ดัง ภาพที่ 6

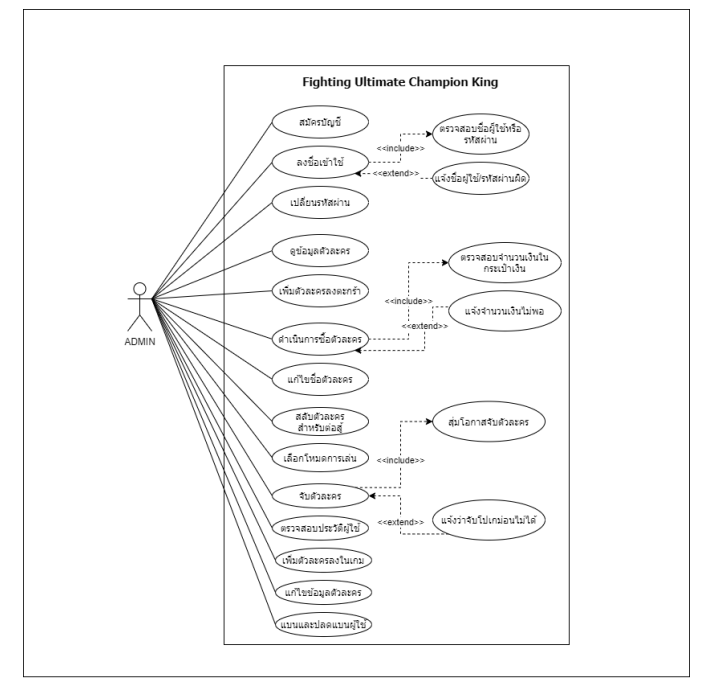

**ภาพ 6** แผนภาพยูสเคสการดำเนินงานของผู้ดูแลระบบ

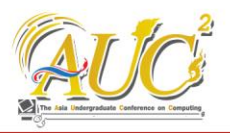

#### **3.2 การออกแบบแผนภาพกิจกรรมในระบบ**

โดยในหัวข้อนี้นำเสนอแผนภาพกิจกรรมการเข้าสู่ระบบโดย แบ่งสิทธิ์ระหว่างผู้ใช้ทั่วไป และ ผู้ดูแลระบบ โดยมีขั้นตอนใน การเข้าสู่เนื้อหาของเว็บไซต์ที่แตกต่างกันตามสิทธิ์การเข้าถึง ดัง ภาพที่ 7

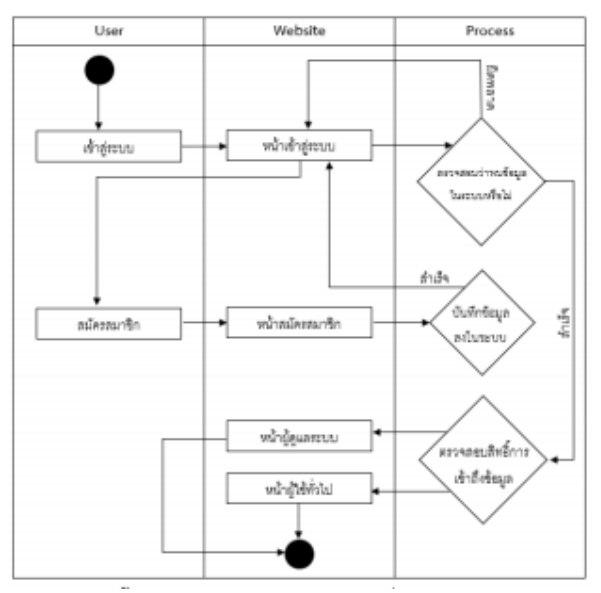

**ภาพ 7** แผนภาพกิจกรรมการเข้าสู่ระบบ

#### **4. สรุปผลการดำเนินงาน**

สำหรับการดำเนินงานในขั้นตอนนี้คือการออกแบบและจัด ระเบียบหน้าตาของเกมซึ่งจะช่วยให้ผู้ใช้สามารถใช้งานได้ง่ายขึ้น โดยจะมีดังนี้ ในส่วนของผู้ใช้ ได้แก่ Login, Register, Home/shop, User panel,Deck และโหมดต่อสู้ โหมด (Adventure/Battle) ในส่วนของผู้ดูแล ได้แก่ Admin panel, เพิ่ม/แก้ไขข้อมูลตัวละคร และ Manage User ตามลำดับ

#### **4.1 ส่วนของผู้ใช้**

#### **4.1.1 การเข้าใช้งานระบบ**

เป็นหน้าที่ผู้ใช้จะลงทะเบียนเข้าสู่เกม จะมีการแสดงผล ดัง ภาพที่ 8

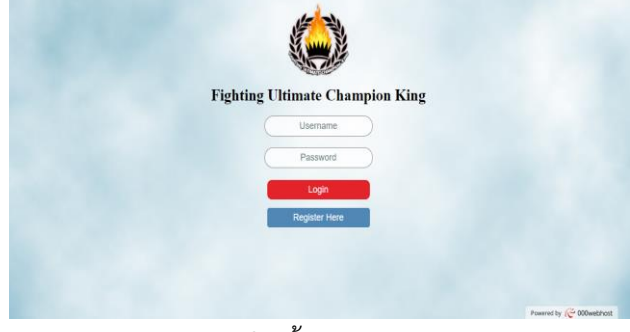

## **ภาพ 8** หน้าจอการ Login

#### **4.1.2 การสมัครสมาชิก**

เป็นหน้าที่ผู้ใช้จะสมัครเข้าใช้ เพื่อให้สามารถลงทะเบียนเข้าสู่ เกม จะมีการแสดงผล ดังภาพที่ 9

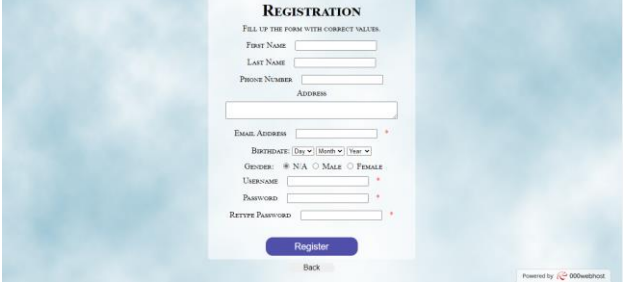

**ภาพ 9** หน้าจอการ Register

# **4.1.3 การซื้อตัวละคร**

เป็นหน้าที่ผู้ใช้จะสามารถซื้อตัวละครได้ จะมีการแสดงผล ดัง ภาพที่ 10

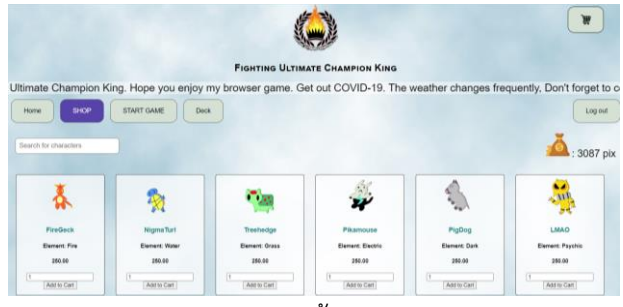

**ภาพ 10** หน้าจอ Shop

#### **4.1.4 การปรับแต่งข้อมูลตัวละคร**

เป็นหน้าที่ผู้ใช้จะสามารถดูสถานะของตัวละครของเราได้ และยังสามารถแก้ไขชื่อตัวละคร หรือขายตัวละครได้ โดยจะมี การแสดงผล ดังภาพที่ 11

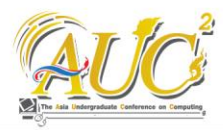

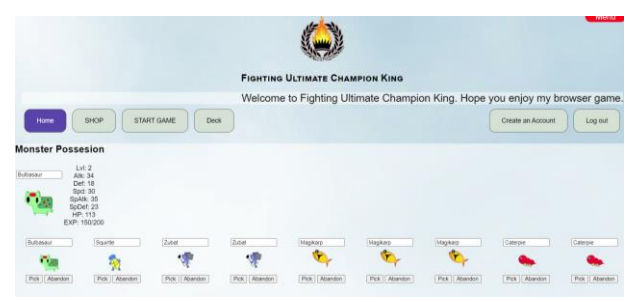

**ภาพ 11** หน้า ปรับแต่งตัวละคร

#### **4.1.5 การแสดงข้อมูลตัวละคร**

เป็นหน้าที่ผู้ใช้สามารถดูสถานะของตัวละครทุกตัวที่มีในเกม ได้ ดังภาพที่ 12

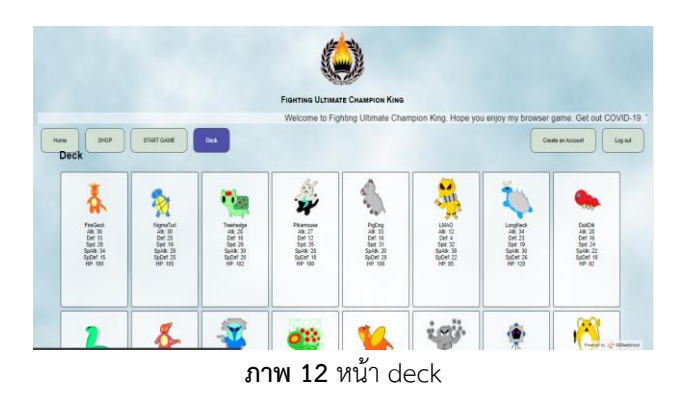

#### **4.1.6 การเลือกโหมด Adventure/Battle การต่อสู้**

เป็นหน้าที่ผู้ใช้จะเลือกโหมดการเล่น ซึ่งแบ่งออกเป็น 2 โหมด ได้แก่ โหมดผจญภัย (Adventure Mode) และโหมดต่อสู้ (Battle Mode) ดังภาพที่ 13

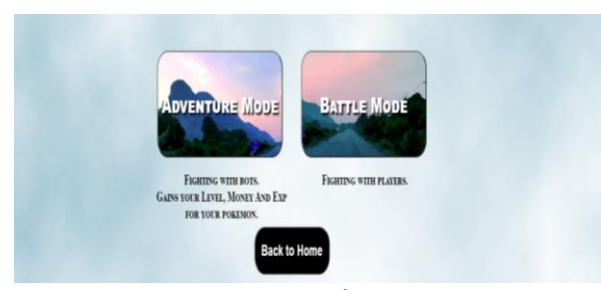

**ภาพ 13** ระบบเลือกโหมดการเล่น

#### **4.1.7 ระบบการต่อสู้**

รูปแบบการต่อสู้จะเป็นการต่อสู้แบบผลัดกันโจมตี โดยผู้เล่น จะเป็นฝ่ายโจมตีก่อน การโจมตีจะสุ่มรูปแบบการโจมตีทั้งหมด 2 รูปแบบ ได้แก่ โจมตีกายภาพ (Physical Attack) และโจมตีเวท มนตร์ (Magical Attack) ในการโจมตีกายภาพ จะมีการดึงค่า พลังโจมตีของตัวละครที่โจมตีมาคำนวณหักลบกับค่าพลังป้องกัน ของเป้าหมาย ในการโจมตีกายภาพจะมีโอกาสติดคริติคอล (Critical Attack) ซึ่งจะสร้างความเสียหายมากกว่าปกติ ส่วนใน ด้านการโจมตีเวทมนตร์ จะมีการดึงค่าพลังโจมตีเวทย์มาคำนวณ หักลบกับค่าพลังป้องกันเวทย์ของเป้าหมาย ในการโจมตีทั้งสอง รูปแบบมีโอกาสที่จะโจมตีพลาด (Miss) ซึ่งการโจมตีพลาด เป้าหมายจะไม่ได้รับความเสียหายใด ๆ การต่อสู้จะจบลงเมื่อ ฝ่ายใดฝ่ายหนึ่งมีค่าพลังชีวิตเท่ากับศูนย์ และฝ่ายนั้นจะ กลายเป็นฝ่ายแพ้

#### **4.1.8 โหมด Adventure**

ภายในโหมด Adventure จะเป็นโหมดที่มีไว้สำหรับให้ผู้เล่น ต่อสู้กับตัวละครศัตรูเพื่อเก็บค่าประสบการณ์ตัวละคร เก็บเงิน เก็บบอลจับตัวละคร และจับตัวละครศัตรูมาเป็นของผู้เล่นได้ เมื่อการต่อสู้จบลง ผู้เล่นจะได้รับค่าประสบการณ์และเงิน ถ้าผู้ เล่นชนะการต่อสู้ ระบบจะเปิดโอกาสให้ผู้เล่นสามารถจับตัว ละครศัตรูมาเป็นของผู้เล่นได้ ตัวอย่างดังภาพที่ 14 และรูปที่ 15

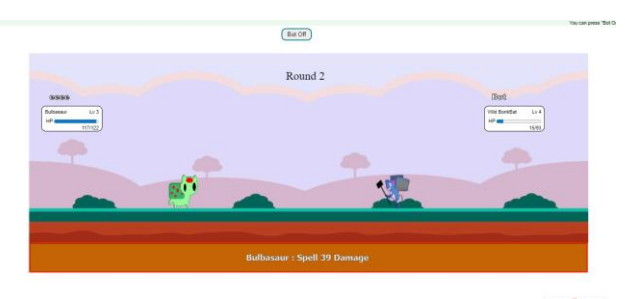

**ภาพ 14** การต่อสู้ในโหมด Adventure

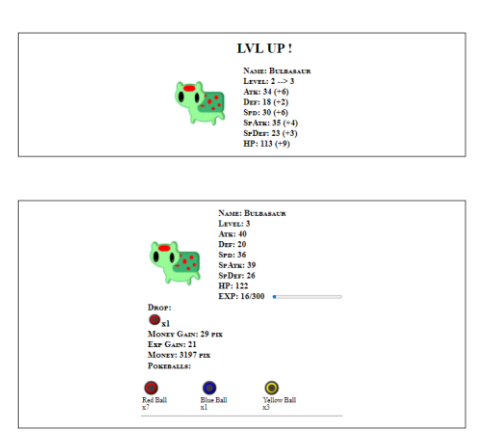

**ภาพ 15** หน้าผลลัพธ์ในโหมด Adventure

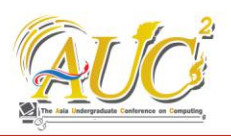

#### **4.1.9 การจับตัวละครศัตรูในโหมด Adventure**

เมื่อผู้เล่นชนะในการต่อสู้ ระบบจะเปิดโอกาสให้ผู้เล่น สามารถจับตัวละครศัตรูที่ผู้เล่นเอาชนะมาได้ ในการจับตัวละคร ศัตรู จำเป็นจะต้องมีบอลจับตัวละคร ซึ่งผู้เล่นจะได้รับทุกครั้งที่ จบการต่อสู้ในโหมด Adventure บอลจับตัวละครมีทั้งหมด 3 ประเภท ได้แก่ Red Ball, Blue Ball และ Yellow Ball ซึ่ง คุณภาพในการจับจะเรียงจาก Red Ball ต่ำสุด Blue Ball ปาน กลาง และ Yellow Ball สูงสุด การจับตัวละครศัตรูจะต้องเลือก บอลมาหนึ่งลูก เมื่อกดจับไปแล้วจะสูญเสียบอลลูกนั้นไป ซึ่งใน การจับจะมีโอกาสจับไม่สำเร็จและจับสำเร็จ หากจับไม่สำเร็จ ระบบจะให้ผู้เล่นจับไปเรื่อย ๆ เท่าที่ผู้เล่นยังมีบอลเหลืออยู่ และ เมื่อจับสำเร็จ ผู้เล่นจะได้ตัวละครตัวนั้นมาอยู่ในการครอบครอง ตัวอย่างระบบจับตัวละคร ดังภาพที่ 16

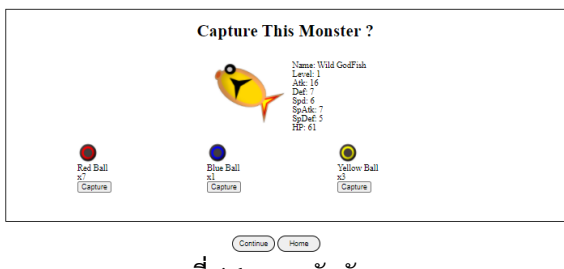

**ภาพที่ 16** ระบบจับตัวละคร

#### **4.1.10การวิวัฒนาการของตัวละคร**

เมื่อตัวละครของผู้เล่นมีเลเวลถึงเกณฑ์ที่กำหนดของตัวละคร นั้น ๆ ตัวละครตัวนั้นสามารถวิวัฒนาการเปลี่ยนร่างเป็นอีกตัว ละครได้ โดยการดำเนินการ ระบบจะถามผู้เล่นทุกครั้งที่ตัวละคร ของผู้เล่นเลเวลอัพ ว่าจะวิวัฒนาการร่างตัวละครหรือไม่ หากใช่ ตัวละครของผู้เล่นจะวิวัฒนาการร่างเป็นอีกตัวละครหนึ่ง และตัว ละครนั้นจะไม่สามารถกลับมาเป็นตัวละครเดิมได้อีก

#### **4.1.11 โหมด Battle**

ภายในโหมด Battle จะเป็นโหมดที่มีไว้ให้ผู้เล่นได้ประลอง ความเก่งของตัวละคร โดยจะสุ่มตัวละครของผู้เล่นอื่นภายใน ระบบมาต่อสู้กับตัวละครของผู้เล่น ตัวอย่างการต่อสู้ในโหมด Battle ดังภาพที่ 17

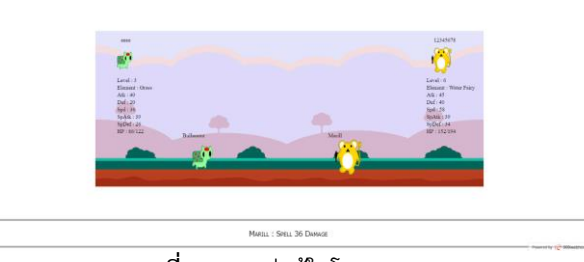

**ภาพที่ 17** การต่อสู้ในโหมด Battle

การแพ้หรือชนะจะมีผลต่อคะแนนต่อสู้ของผู้เล่น เมื่อผู้เล่น ชนะการต่อสู้ จะได้รับคะแนนต่อสู้เพิ่มขึ้น แต่ถ้าแพ้จะสูญเสีย คะแนนต่อสู้ ซึ่งคะแนนต่อสู้สามารถติดลบได้ ระบบมีการโชว์ รายละเอียดคะแนนต่อสู้ในรูปแบบตาราง โดยเรียงลำดับจาก คะแนนมากที่สุดไปยังคะแนนน้อยที่สุด ดังภาพที่ 18

| <b>Rank</b>     | <b>Username</b> | <b>Monster Name</b> | Level           | <b>Score</b>    |
|-----------------|-----------------|---------------------|-----------------|-----------------|
|                 | root            | ZenitsuKung         | 150             | 1420            |
|                 | wiroi           | Geodude             | 34              | 312             |
|                 | trainer         | The Snake           | $\overline{27}$ | 255             |
|                 | toei            | Inwza1150meo        | 22              | 153             |
|                 | kenza085        | I Hear Tu           | 13              | 112             |
|                 | Test01          | I Am Rabbit         | $\sim$<br>22    | 92              |
| ı.              | user            | John                | 19              | $\overline{37}$ |
| Is              | test            | Cryogonal           | 13              | 44              |
| ю               | abed            | Caterpie            |                 | 33              |
| 10              | cat1150         | Charmander          |                 | 15              |
| $\overline{11}$ | 12345678        | Marill              |                 |                 |
| 12              | testtest        |                     |                 |                 |
| 13              | leeee           | Bulbasaur           |                 | $-44$           |
| 14              | tttt            | Caterpie            |                 | $-160$          |

ภาพที่ 18 ตารางจัดอันดับผู้เล่น

# **4.2 ส่วนของผู้ดูแล**

#### **4.2.1 แผงเมนู Admin**

เป็นหน้าที่ผู้ดูแลจะดูข้อมูลตัวละครได้ ดังภาพที่ 19

| <b>Everything Management As Adminstrator</b><br><b>START GAME</b><br><b>SHOP</b><br><b>Admin</b><br><b>Deck</b><br>Create an Account<br>Home<br>Log out<br>Add New Pokemon<br>Search for pokemons |                       |                       |                          |                                |                          |  |  |  |
|----------------------------------------------------------------------------------------------------|-----------------------|-----------------------|--------------------------|--------------------------------|--------------------------|--|--|--|
| ID<br>п                                                                                                    | ID:<br>$\overline{2}$ | ID:<br>$\sqrt{3}$     | ID:<br>$\vert$           | 10 <sub>1</sub><br>$\boxed{5}$ | ID:<br>e                 |  |  |  |
| Code: A01                                                                                                    | Code: A02             | Code: A03             | Code: AR4                | Code: ARS                      | Code: ABE                |  |  |  |
|                                                                                                    |                       | - 20                  |                          | ٦.                             | 6.0<br>$\mathbf{w}$      |  |  |  |
| <b>FireGeck</b>                                                                                                    | <b>NigmaTurl</b>      | Treehedge             | Pikamouse                | PigDog                         | <b>LMAO</b>              |  |  |  |
| 250.00                                                                                                    | 250.00                | 250.00                | 250.00                   | 250.00                         | 250.00                   |  |  |  |
| EV: 1                                                                                                    | EV: 1                 | EV: 1                 | EV: 1                    | EV: 1                          | EW <sub>1</sub>          |  |  |  |
| <b>Element: Fire</b>                                                                                                    | <b>Element: Water</b> | <b>Element: Grass</b> | <b>Flement: Electric</b> | <b>Element: Dark</b>           | <b>Element: Psychic</b>  |  |  |  |
| Edit                                                                                                    | Edit                  | Edit                  | Edit                     | Edit                           | Edit                     |  |  |  |
|                                                                                                    |                       |                       |                          |                                | Powered by (C 000webhost |  |  |  |

**ภาพ 19** หน้าจอเมนู Admin

# **4.2.2 การเพิ่ม/แก้ไขข้อมูลตัวละคร**

เป็นหน้าที่ผู้ดูแลข้อมูลเกี่ยวกับตัวละครตัวใหม่ลงไปในเกม และแก้ไขข้อมูลของตัวละคร ดังภาพที่ 19

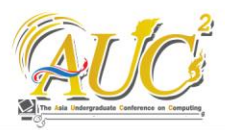

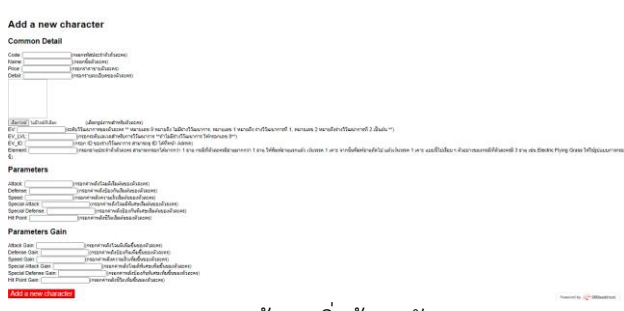

**ภาพ 20** หน้าจอเพิ่มข้อมูลตัวละคร

#### **5. ข้อเสนอแนะงานวิจัย**

หลังจากการปฏิบัติการผู้เขียนได้นำเสนอเกมบนเว็บ บราวเซอร์นั้น เป็นเพียงเกมต้นแบบเท่านั้นผู้เขียนพบว่ายังมี ระบบอีกมากมายที่สามารถพัฒนาได้ อาทิเช่น ระบบเติมเงิน และ ระบบพัฒนาร่าง รวมไปถึงเทมเพลตบนมือถือสมาร์ทโฟน เพื่อให้การทำงานนั้นทำได้ทั้งบนมือถือและคอมพิวเตอร์อย่างส เถียร รวมไปถึงตรวจจับบัค พร้อมกับสมบูรณ์มากขึ้น

#### **เอกสารอ้างอิง**

- [1] About the Pokémon Company (ออนไลน์), สามารถ เข้าถึงได้จาก: https://www.pokemon.com/us/aboutpokemon/.
- [2] The best games that evoke that 'one more turn' feeling (ออนไลน์), สามารถเข้าถึงได้จาก: https://www.pcgamesn.com/best-turn-basedstrategy-games.
- [3] phpMyadmin & MySQL (ออนไลน์), สามารถเข้าถึงได้ จาก: https://sites.google.com/site/pandasasith/php myadmin-mysql.
- [4] โปรแกรม Sublime Text (ออนไลน์), สามารถเข้าถึงได้ จาก : https://www.itgenius.co.th/article/tag/ โปรแกรม%20Sublime%20Text.
- [5] Xampp คืออะไร เอ็กซ์เอเอ็มพีพีคือ โปรแกรมจำลองเครื่อง คอมพิวเตอร์เป็น web server (ออนไลน์), สามารถเข้าถึง ได้ จาก: https://www.mindphp.com/คู่ มือ/73-คือ อะไร/2637-xampp-คืออะไร.html.
- [6] HTML5 ค ื อ อ ะ ไ ร? (อ อ น ไ ล น์), ส า ม า ร ถ เข ้าถึงได้ จาก:https://www.softmelt.com/article.php?id=404.
- [7] Css คืออะไร หลายคนคงสงสัย?? (ออนไลน์), สามารถเข้าถึง ไ ด ้ จ า ก :https://blog.sogoodweb.com/Article/ Detail/43564.
- [8] PHP คืออะไร พีเอซพี คือภาษาคอมพิวเตอร์ ใช้ในการเขียน โปรแกรมในเว็บ (ออนไลน์), สามารถเข้าถึงได้จาก: https://www.mindphp.com/คู่มือ/73-คืออะไร/2127 phpโ-คืออะไร.html.